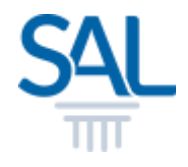

# How to create a new SAL ID for SAL members?

I have my old SAL login (LegalOne) account, do I need to create a new SAL ID?

We have retired the old SAL login previously known as LegalOne since December 2021. For the security of your account, your old username and password will no longer be valid. To get access to your account, please follow the steps in creating a new SAL ID.

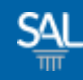

#### STEP<sub>1of6</sub>

## Go to the Member Portal and click Sign Up Now

[https://customer.sal.sg](https://customer.sal.sg/)

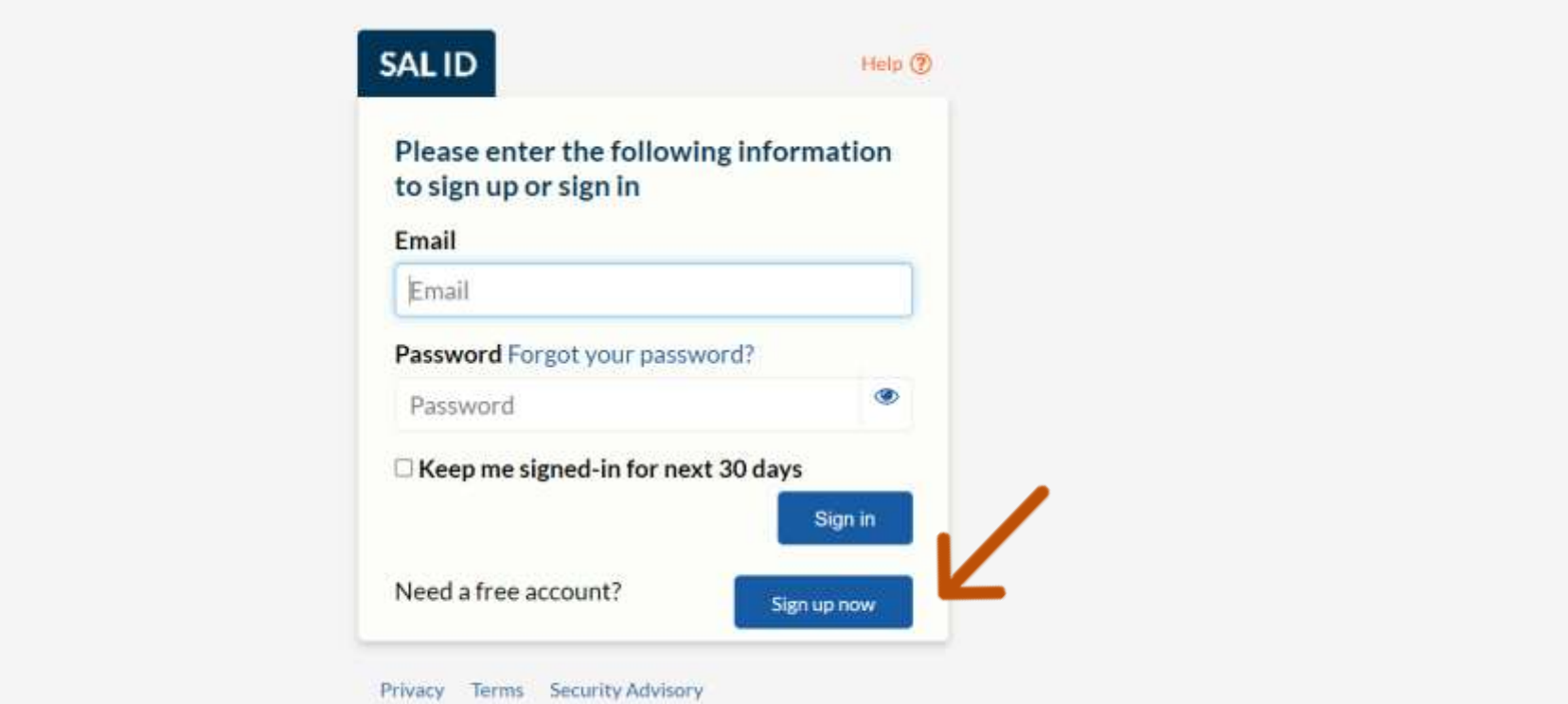

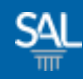

#### STEP 2 of 6

**Enter your preferred Email Address and click Verify Email** 

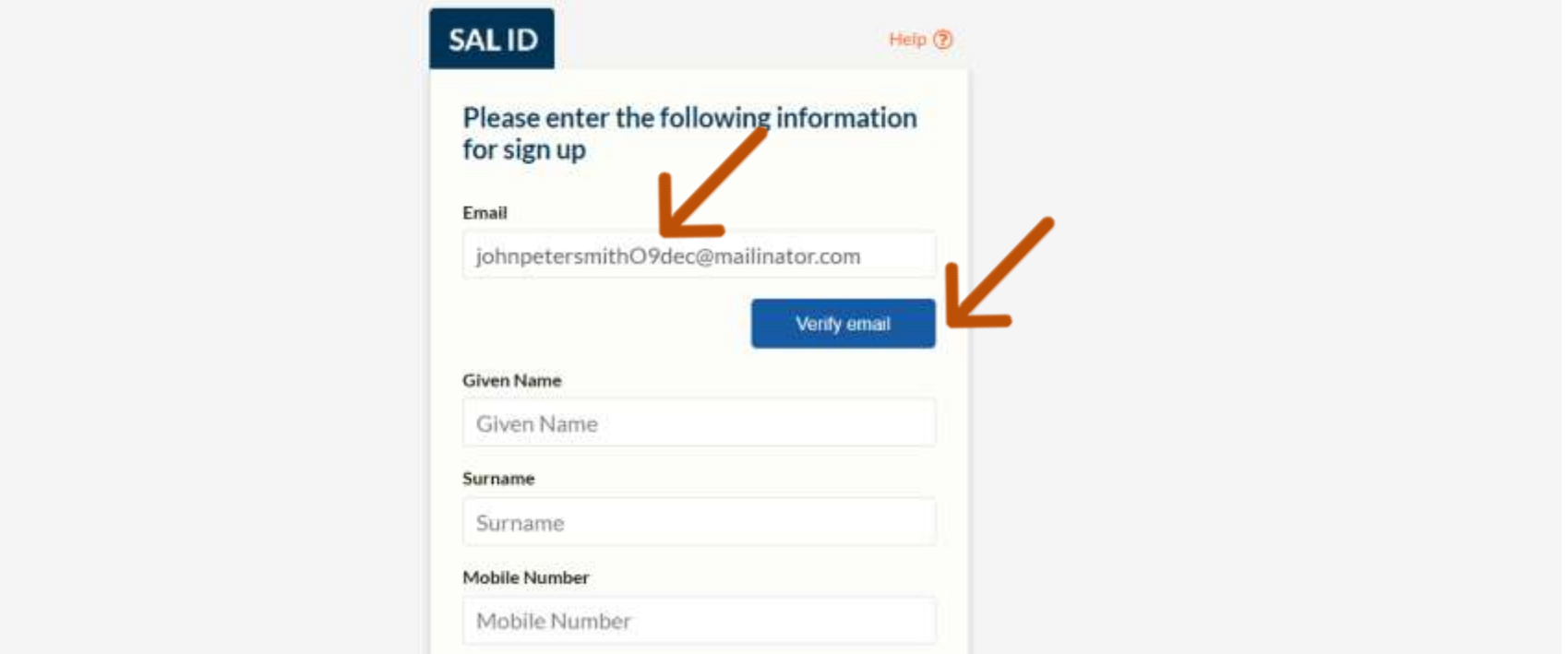

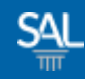

#### STEP 3 of 6

# You will receive a Verification Code in your email inbox.

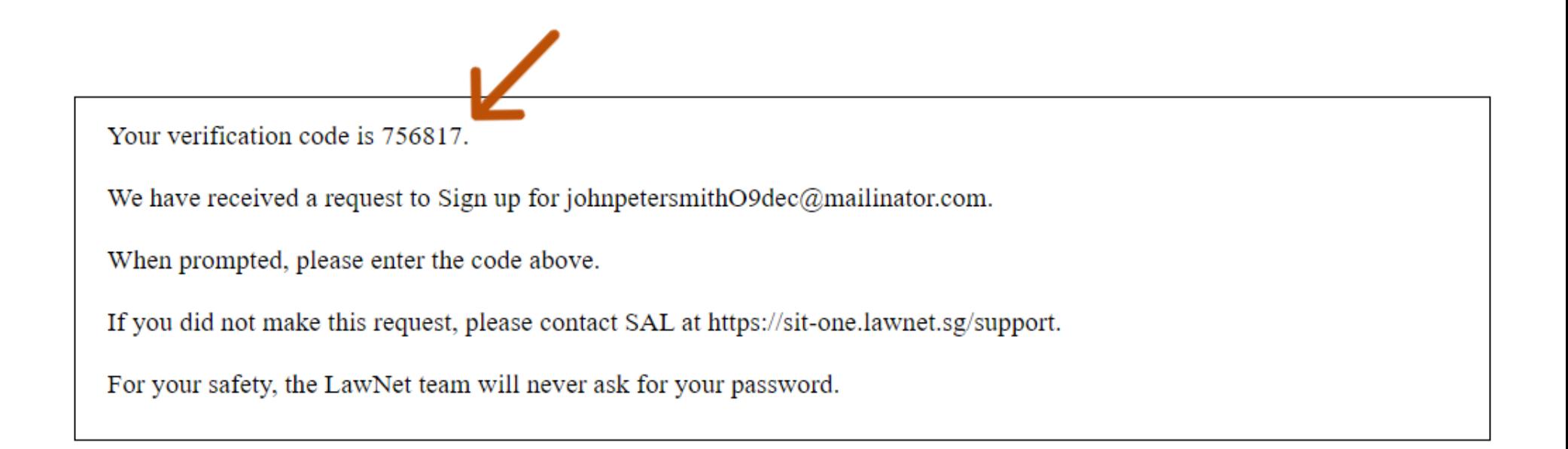

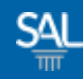

#### STEP 4 of 6

## **Enter the Verification Code and click Verify Code**

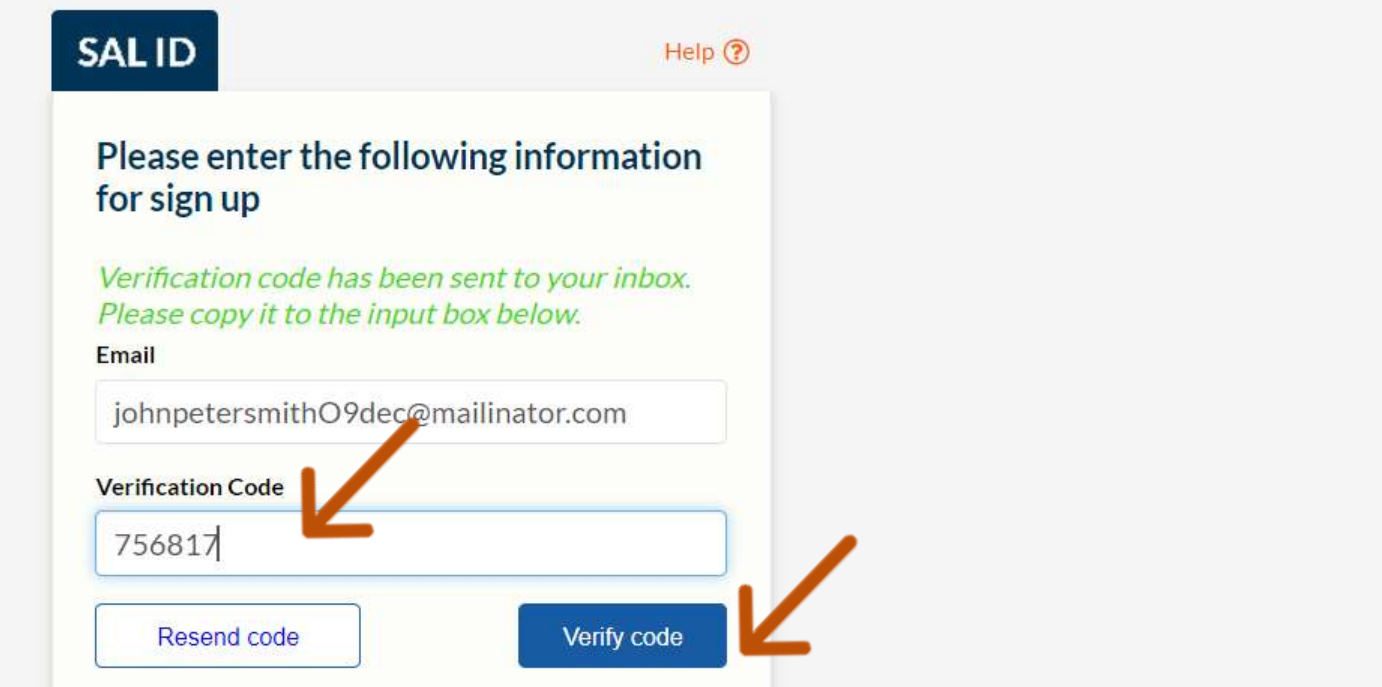

#### STEP 5 of 6

- **Enter Name, Mobile Number** and set a New Password
- **Select SAL Membership Status** (Registered SAL Member)
- **E** Click Create Account

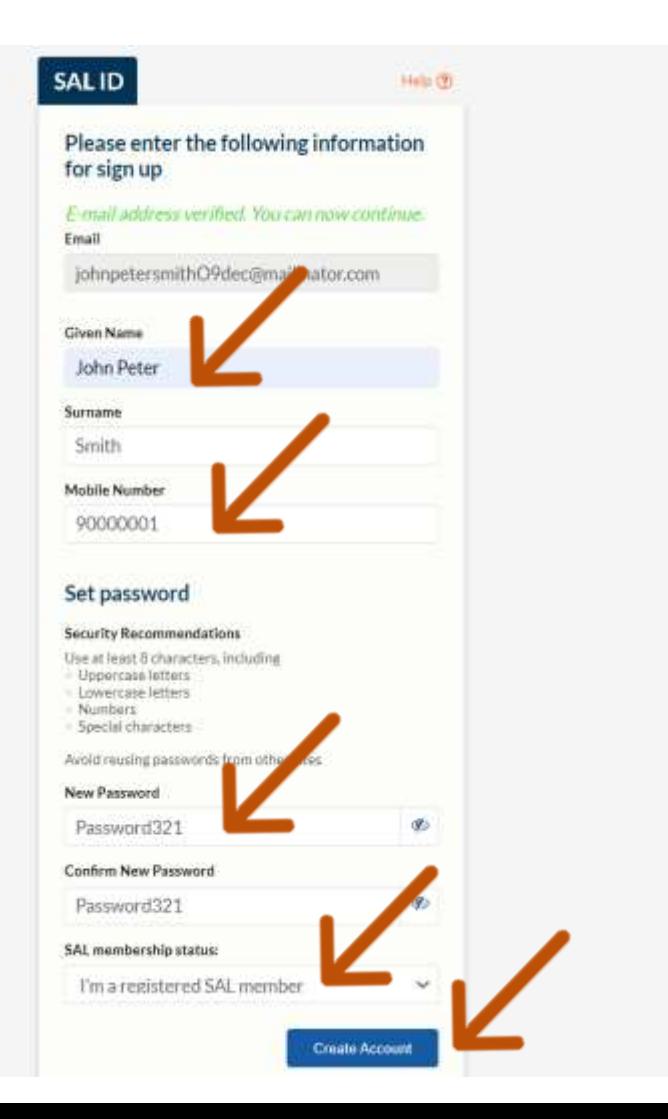

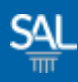

### STEP 5.a of 6

If you have provided an email address that doesn't exist in our records, you will be asked to provide additional information. If we have the same email on our records, you will not be required to complete this step.

<span id="page-6-0"></span>**Enter your [Membership Number](#page-6-0) and the** Last 4 Characters of your Govt ID. Click Link-up.

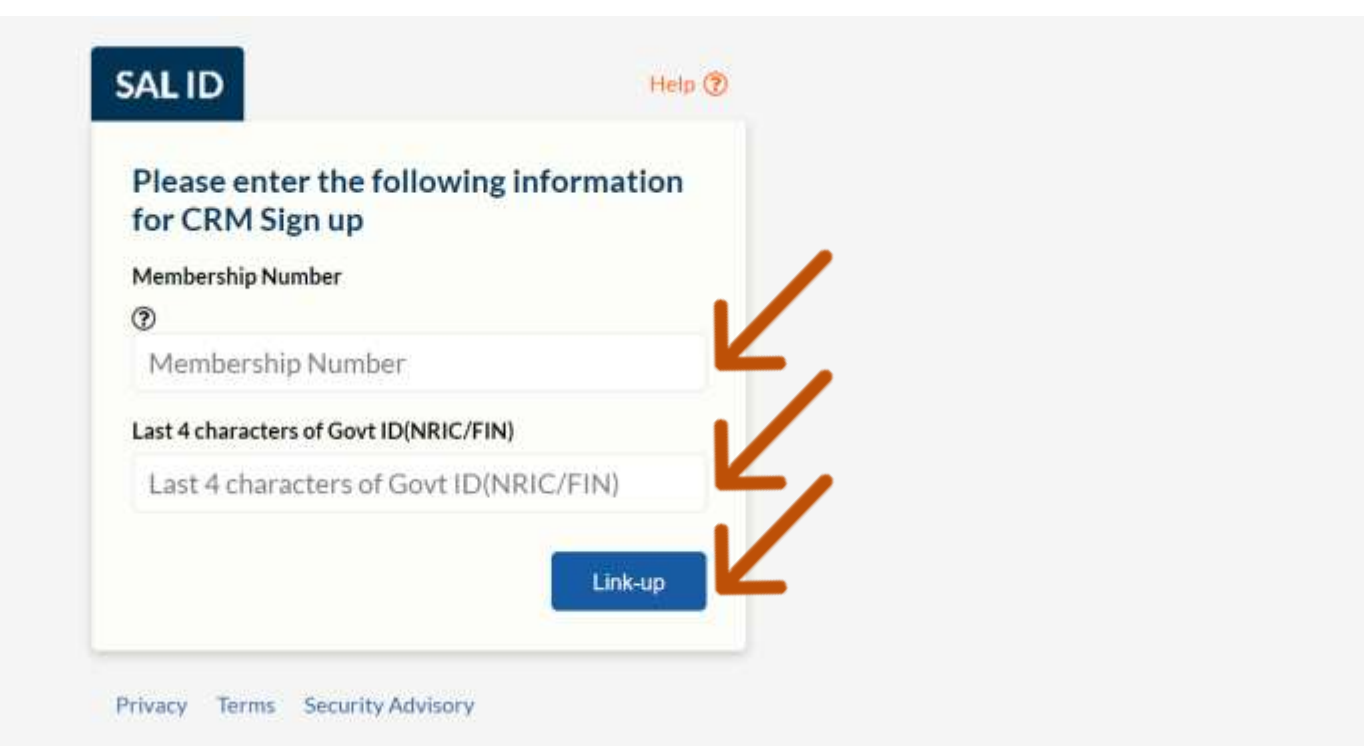

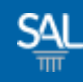

#### STEP 6 of 6

You will be automatically logged-in to the SAL Member Portal

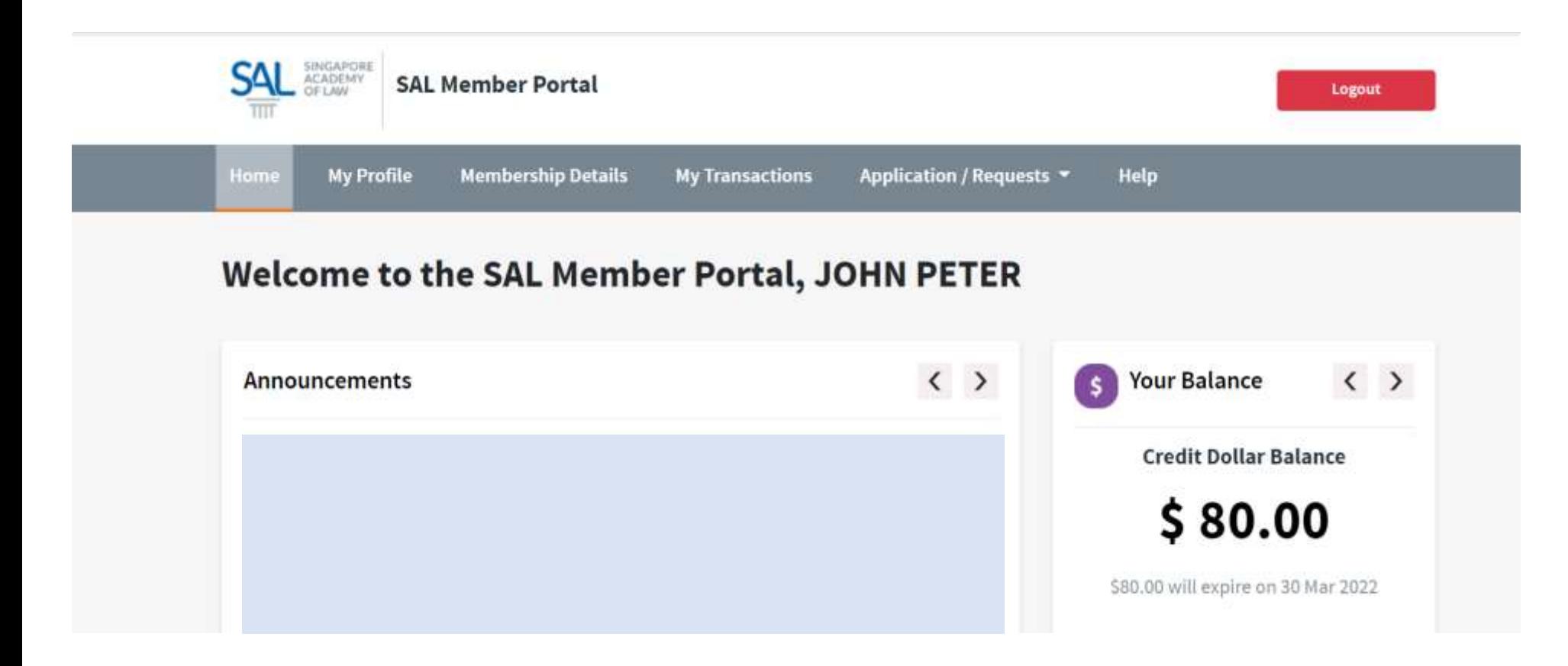